#### <https://homeroom.state.nj.us/>

Open webpage link, scroll down to "PRESCHOOL", and click link to open Child Outcome Summary System.

\*If you do not know your username and PW, you must go through your Homeroom Administrator. To find your homeroom administrator, click on the "Complete List of Homeroom Administrators" link at the top of the page.

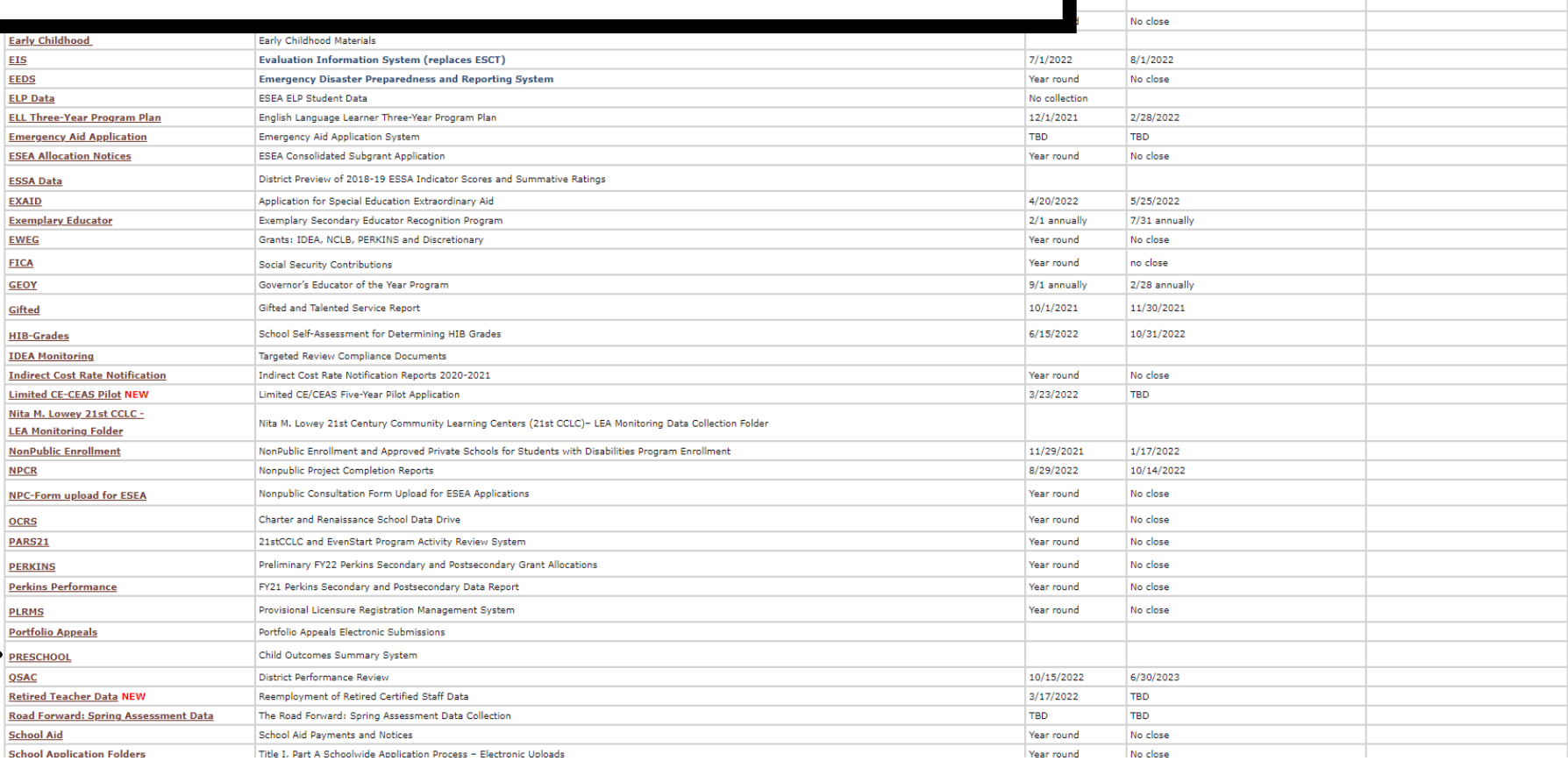

60 days after close of enrollment period

6/20/2022 11/30/2021  $6/16/2022$ No close No close No close

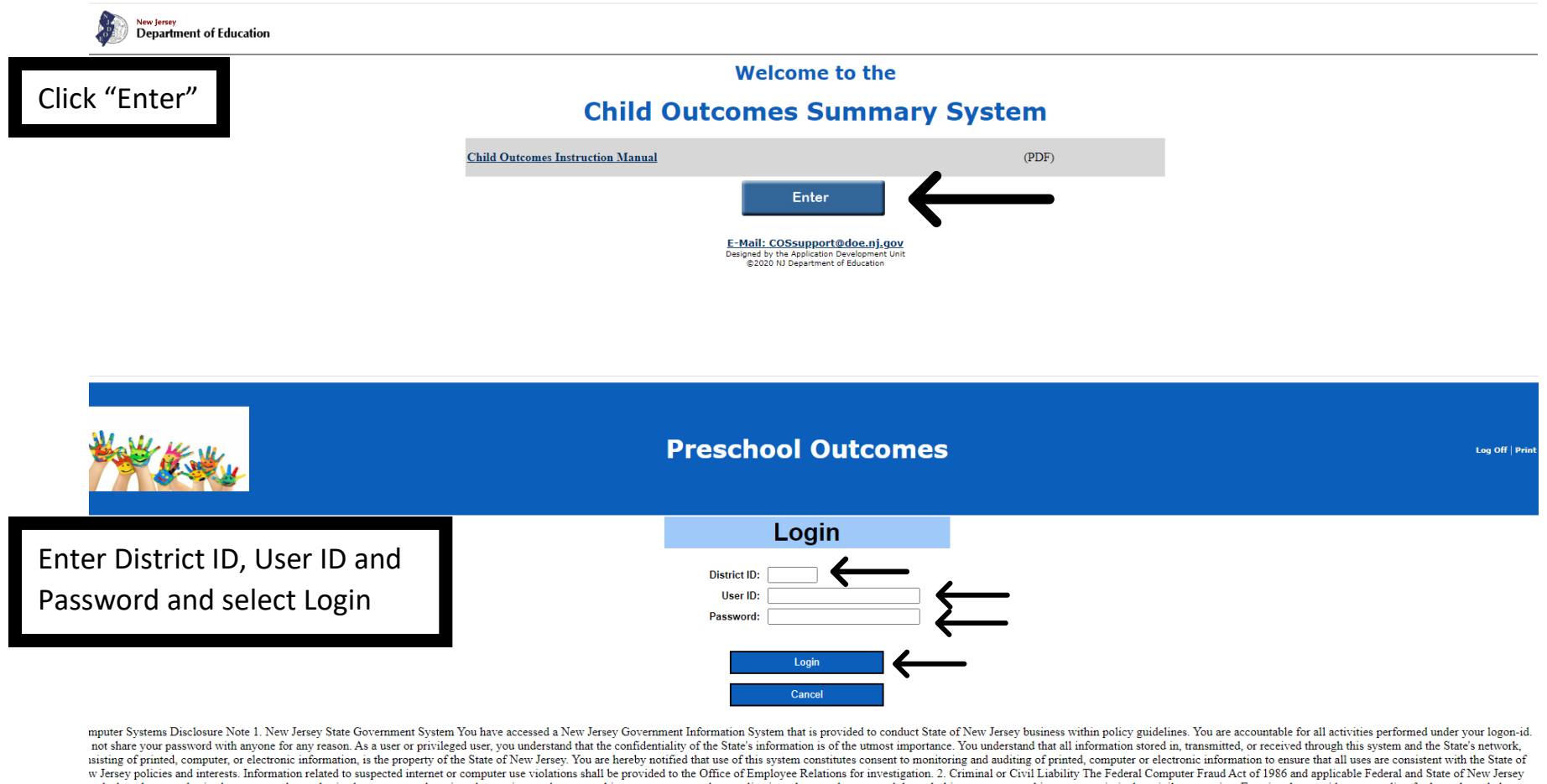

is declare that unauthorized or attempted unauthorized access, use, alteration, destruction, or damage to this system or to any data applications that may be accessed through this system may subject you to criminal or civi ar understanding of the above. 3. New Jersey Government System Monitoring All persons are hereby notified that use of this system constitutes consent to monitoring and auditing, and acknowledging that monitoring is being p intain a record of all sites visited by logon-id with date, time, and duration of such visits. Electronic logging of all site visits is an automatic feature of the monitoring of software and will be reviewed on a random ba iewed by the Network Support Staff. Information obtained during such monitoring shall be used to support statistical upgrade studies and for management reporting. Information related to suspected Internet or computer use v estigation. Continuing beyond this screen is acknowledgement that you have read, understand, and will comply with these directives

> @2020 New Jersey Department of Education E-Mail: COSsupport@doe.nj.gov

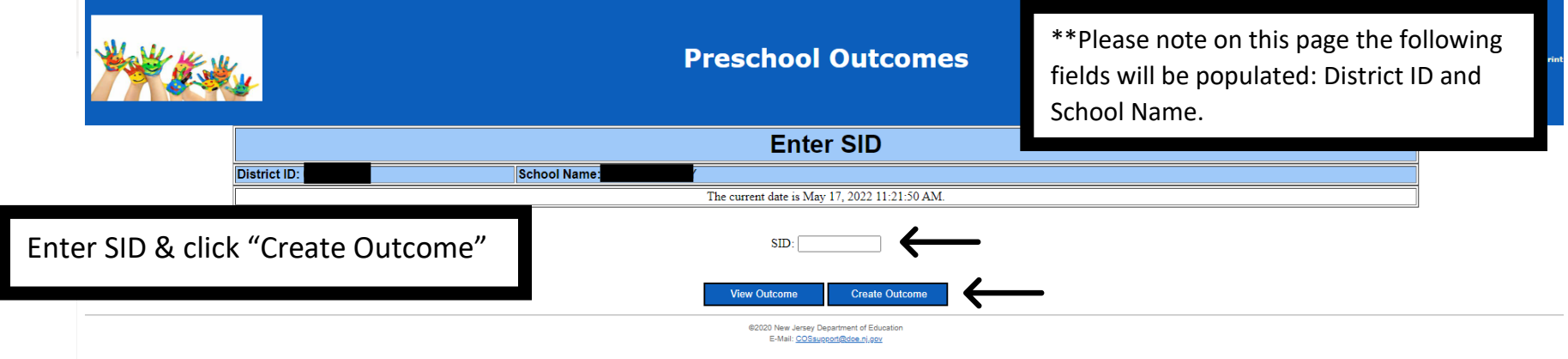

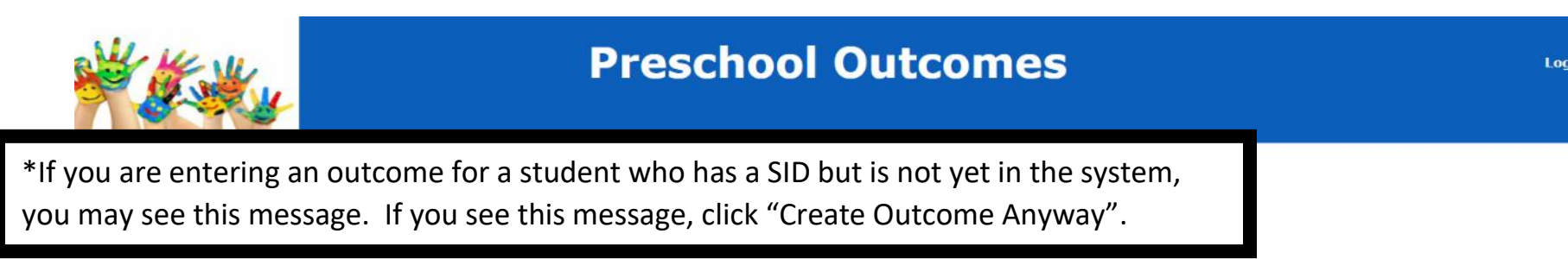

This SID does not exist. Click on the Create Outcome Anyway button if you think it should.

Please note: you are performing an entry/exit assessment for this student. If you believe that is incorrect, please contact the DOE at: COSsupport@doe.nj.gov

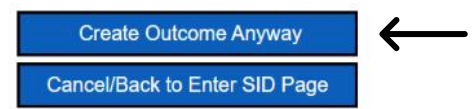

If you have not entered entry or exit outcome data for this student, you will see this screen. Enter ENTRY COS Discussion Date & complete the answers to the 3 questions by selecting the rating. When questions are answered, select "Save".

#### **Preschool Outcomes**

#### Enter Outcome Data - Entry

\*\*Please note on this page the following fields will be populated: District Name, County ID, District ID, Student's Last and First Name, Date of Birth and Student ID.

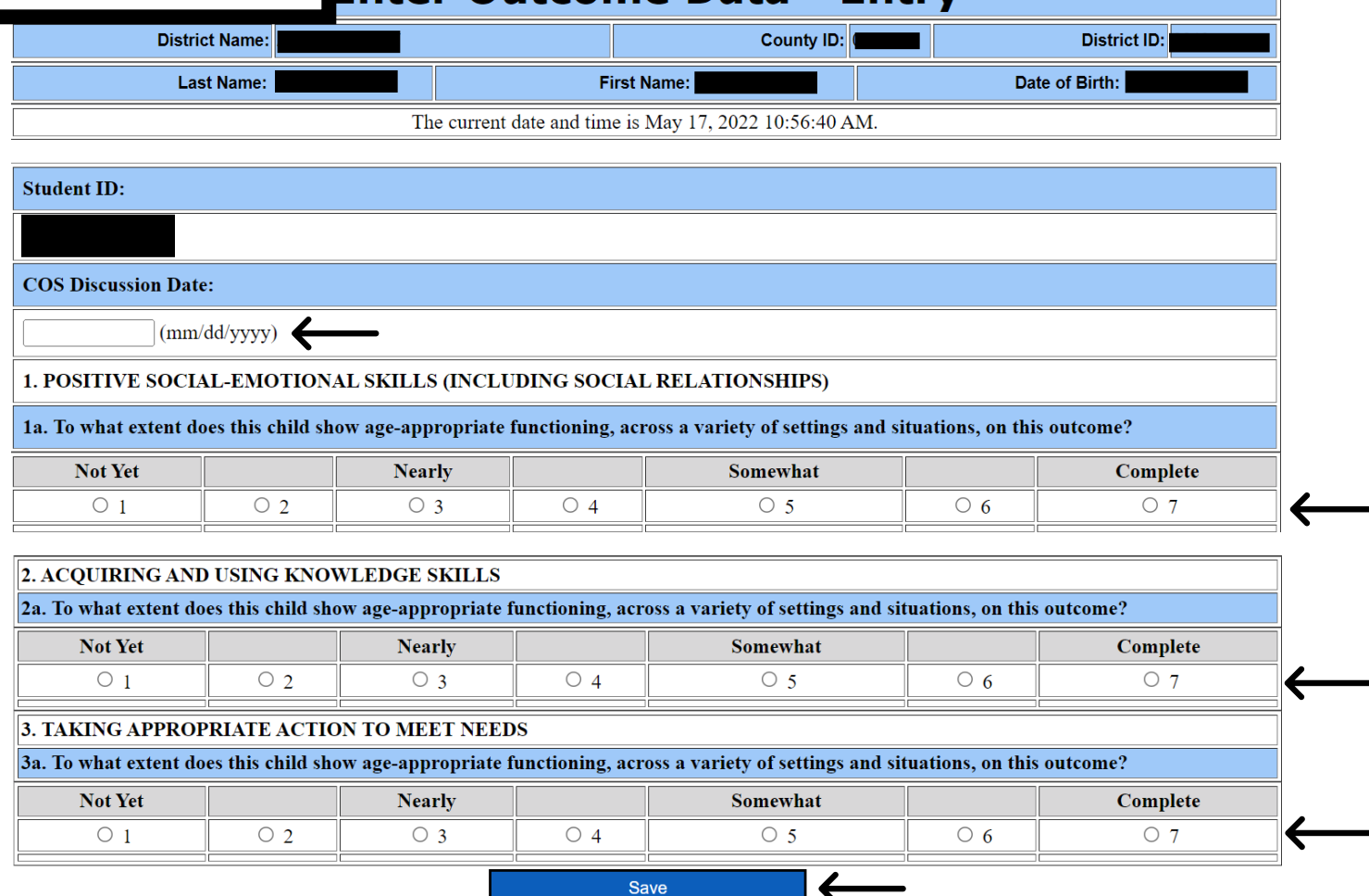

Cancel/Back Enter SID Page

text

If you have entered entry outcome data for this student, and you are ready to enter exit outcome data, you will see this screen. Enter EXIT COS Discussion Date & complete the answers to the 6 questions by selecting the rating. When questions are answered, select "Save".

#### **Preschool Outcomes**

**Enter Outcome Data - Exit** 

\*\*Please note on this page the following fields will be populated: District Name, County ID, District ID, Student's Last and First Name, Date of Birth and Student ID.

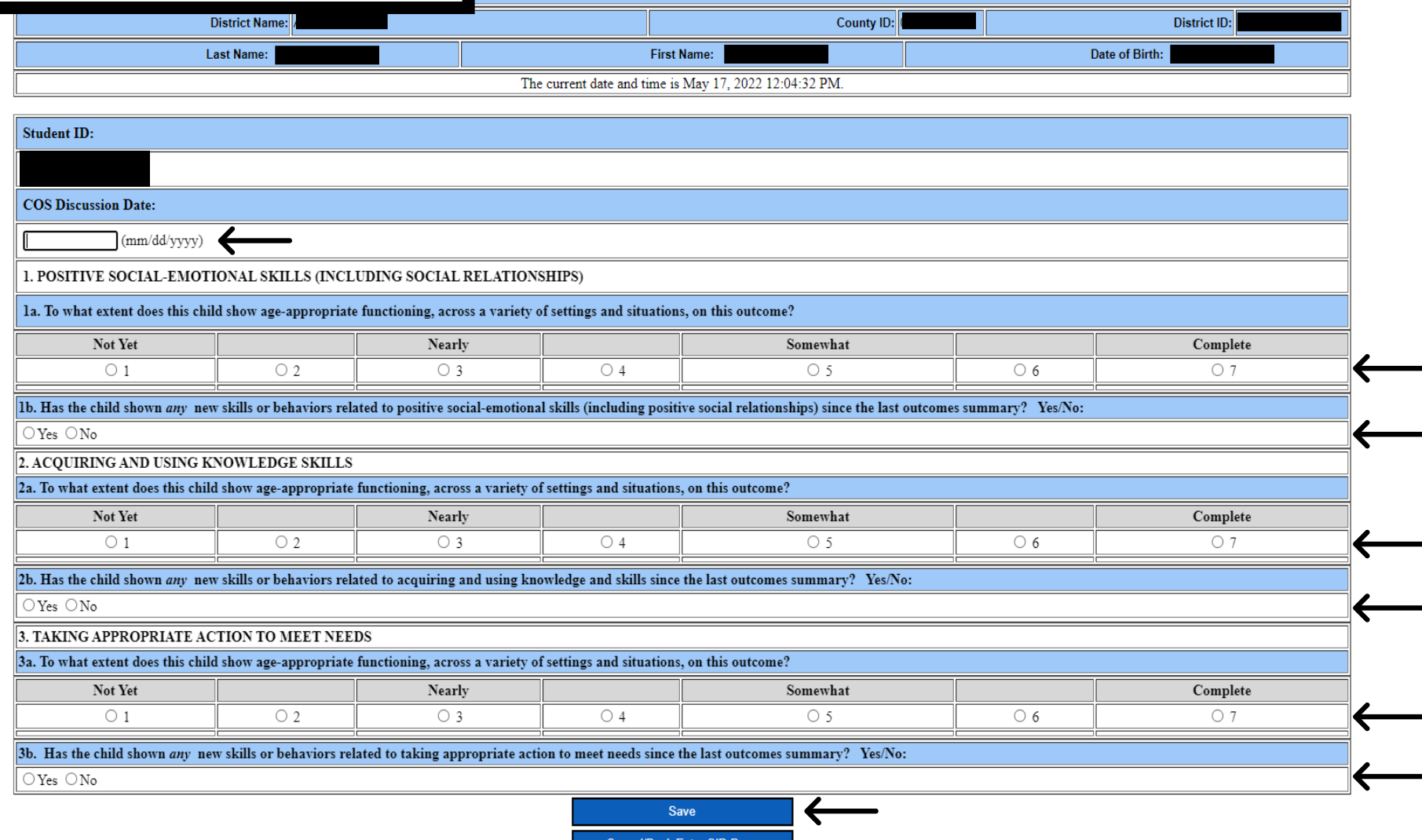

anywh